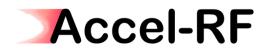

Accel-RF Corporation

# Setting up the APC Smart UPS VT for use with the AARTS System

## Rev B – November 4, 2007

Accel-RF Corporation specializes in the design, development, manufacture, and sales of accelerated life-test/burn-in test systems for RF and Microwave semiconductor devices. This white paper describes technical information related to the AARTS Hardware. For more information contact:

Accel RF Corporation 11800 Community, Suite 200B San Diego, CA 92064 (858) 332-0707

## Table Of Contents

| 1 | Syst | tem Description and Overview1                                         |
|---|------|-----------------------------------------------------------------------|
| 2 | Syst | tem Configuration2                                                    |
|   | 2.1  | Configuring the Smart VT for Auto Shutdown 2                          |
|   | 2.2  | Configuring the Smart VT Network Management Card IP Settings 4        |
|   | 2.3  | Configuring the Smart VT Network Management Card Functional Settings7 |
|   | 2.4  | Configuring the Smart VT Power Chute Shutdown Settings9               |
|   | 2.5  | Configuring Windows to Run the Shutdown Script 12                     |
|   | 2.6  | Configuring Windows TCP/IP settings 13                                |
| 3 | Test | ting the Setup14                                                      |
| 4 | Con  | tact Information 15                                                   |

#### 1 System Description and Overview

This documents a procedure to setup and configure the APC Smart VT UPS with the Accel-RF Corporation Automated Accelerated Reliability Test Station (AARTS). Note that the exact model of the UPS should be sized appropriately for the expected maximum load of the system. A maximum load map for each phase of the 208V 3-phase circuits should have been supplied with the model delivered by Accel-RF.

The connections required for this setup are shown in Figure 1. The Power Chute monitoring and shutdown control interface is designed to ONLY work through an Ethernet communication interface. Since the UPS for the AARTS system is dedicated, it is undesirable to presume a corporate LAN is active and available for routing communications between the two systems during a facility power failure event. Therefore, the AARTS/UPS interface must incorporate a dedicate direct Ethernet interface between the two instruments, as shown in Figure 1.

The UPS comes from the APC factory configured to operate in a DHCP IP-assigned environment. In order to change the IP settings in the Smart VT UPS to a fixed IP address, the APC smart signaling serial cable must be used to access the Management Card serial port interface.

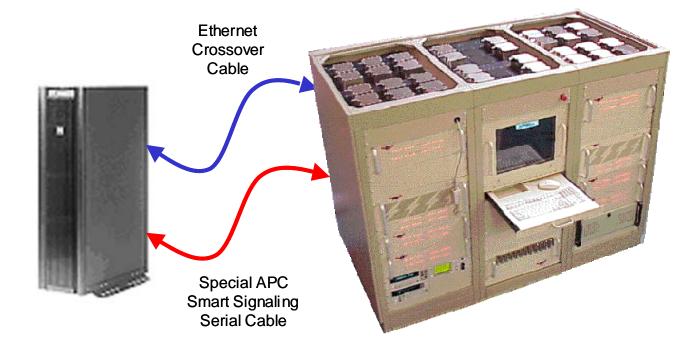

Figure 1: AARTS to UPS connections

There are several steps required to properly configure the UPS to work with the AARTS system. The following sections describe step-by-step instructions for configuring both systems.

## 2 System Configuration

Several steps are required to configure the UPS for proper operation with the AARTS system. The following Sections describe these steps in detail.

#### 2.1 Configuring the Smart VT for Auto Shutdown

The following screens show the steps required to configure the Smart VT for automatic shutdown. If this is not configured, the UPS will not turn OFF after the computer shutdown process.

Step 1: Connect the special APC smart signaling serial cable to the upper 9-pin DSub located in the top right area at the front of the Smart VT UPS rack.

Step 2: Launch Hyper Terminal within Windows and configure the settings as follows:

Bits per second: 115,200 Data Bits: 8 Parity: None Stop bits: 1 Flow control: None

- Step 3: Select File->Properties from the Hyper Terminal menu options and click on the Settings tab, then click on "ASCII Setup..." and check the "Echo typed characters locally" check box. Click OK to save and exit the Properties options.
- Step 4: In the main activity window, type "APC" and press Enter to establish communication with the UPS. Note: if a password comes up, enter APC again. The following screen should appear:

| 餋 a - HyperTerminal                                                                                                    |                                                   |      |       |         |            | _ |
|----------------------------------------------------------------------------------------------------|---------------------------------------------------|------|-------|---------|------------|---|
| <u>File Edit Yiew Call Transfer Help</u>                                                                                                    |                                                   |      |       |         |            |   |
| D 🛎 🚿 🔊 🔁 🖆                                                                                                    |                                                   |      |       |         |            |   |
| <pre>&gt;&gt; Welcome to Servic<br/>1: Configure Factory<br/>2: Configure System I<br/>3: System Informatio<br/>4: Upgrade Controlle<br/>5: System Reboot/Shu<br/>0: End Session<br/>Choose [1-5,0]:<br/>-</pre> | Settings<br>Parameters<br>n Inquiry<br>r firmware | :    | <     |         |            |   |
| Connected 0:00:38 Auto detect                                                                                                    | 115200 8-N-1                                      | CAPS | 5 NUM | Capture | Print echo |   |

Step 5: Enter Option 2 "Configure System Parameters" – the following screen should appear:

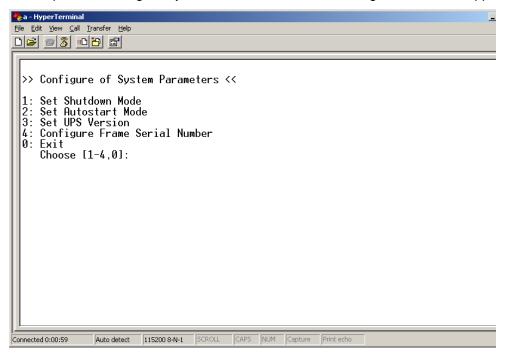

Step 6: Enter Option 2 "Set Autostart Mode" - the following screen should appear:

| Bile     Edit     Yiew     Call     Iransfer     Help       Image: Solution of the second second sec |                     |      |         |                |  |
|----------------------------------------------------------------------------------------------------|---------------------|------|---------|----------------|--|
| <pre>&gt;&gt; Configure Autostart Mod 1: Set Autostart off 9: Save &amp; exit 0: Exit (without save) Choose [1-2,9,0]:</pre>                                                                                                    | le <<<br>( )<br>(*) |      |         |                |  |
| Connected 0:02:07 Auto detect 115200 8-1                                                                                                    | -1 SCROLL           | CAPS | NUM Cap | ure Print echo |  |

Step 7: Enter Option 2 to "Set Autostart off".

Step 8: Enter 9 to Save & Exit, then 0s to exit out of each mode screen and return control to the UPS.

Step 9: remove the serial cable from the Smart VT.

#### 2.2 Configuring the Smart VT Network Management Card IP Settings

The following screens show the steps required to configure the IP settings for the Smart VT. If this is not configured, the UPS will not be able to communicate with the computer over the dedicated Ethernet link to perform the required clean shutdown tasks.

Step 1: Connect the special APC smart signaling serial cable to the bottom 9-pin DSub located at the top right of the front of the rack.

Step 2: Launch Hyper Terminal within Windows and configure the settings as follows:

Bits per second: 2,400 Data Bits: 8 Parity: None Stop bits: 1 Flow control: None

Step 3: Click Enter to elicit the login User Name and Password as shown below:

| 🎨 a - HyperTerminal          |             |            |        |      |     |         |            | _ |
|------------------------------|-------------|------------|--------|------|-----|---------|------------|---|
| <u>File Edit View Call 1</u> |             |            |        |      |     |         |            |   |
| D 🗃 🍙 🔏 🗈                    | <b>ĕ</b>    |            |        |      |     |         |            |   |
|                              |             |            |        |      |     |         |            |   |
| User Name :<br>Password :    | apc<br>***  |            |        |      |     |         |            |   |
|                              |             |            |        |      |     |         |            |   |
| Connected 0:00:11            | Auto detect | 2400 8-N-1 | SCROLL | CAPS | NUM | Capture | Print echo |   |

Step 4: Entering "apc" for both User Name and Password should bring up the screen shown below:

| 4 | a - HyperTerminal                                                                 |                                      | _      |
|---|-----------------------------------------------------------------------------------|--------------------------------------|--------|
| - | ile <u>E</u> dit <u>V</u> iew <u>C</u> all <u>T</u> ransfer <u>H</u> elp          |                                      |        |
| _ |                                                                                   |                                      |        |
| Γ | []]N                                                                              |                                      |        |
| l | User Name : apc<br>Password : ***                                                 |                                      |        |
| l |                                                                                   |                                      |        |
| l | American Power Conversion                                                         | Network Management Card AOS          | v2.6.4 |
| l | (c) Copyright 2004 All Rights Reserved                                            | Smart-UPS & Matrix-UPS APP           |        |
| l | Name : Unknown                                                                    | <br>Date : 10/16/200                 | 1      |
| l | Contact : Unknown                                                                 | Time : 03:41:46                      | -      |
| I | Location : Unknown<br>Up Time : 0 Days 8 Hours 57 Minutes                         | User : Administra<br>Stat : P+ N+ A+ | ator   |
| I |                                                                                   |                                      |        |
| l | Environment : Thresholds Disabled, Con<br>Smart-UPS VT 10 kVA named UPS_IDEN : On |                                      | bled   |
| l | SWALL-OFS AL TO KAH HAMEU OFS_IDEN . OF                                           | T LINE, NO HIARMS FRESENT            |        |
| l | Control Console                                                                   |                                      |        |
| l | 1- Device Manager                                                                 |                                      |        |
| I | 2- Network                                                                        |                                      |        |
| I | 3- System<br>4- Logout                                                            |                                      |        |
|   | 4 LUGUUI                                                                          |                                      |        |
| l | <pre><esc>- Main Menu, <enter>- Refresh</enter></esc></pre>                       | n, <ctrl-l>- Event Log</ctrl-l>      |        |
|   | <u> ` -</u>                                                                       |                                      |        |
| 0 | onnected 0:00:31 Auto detect 2400 8-N-1 SCROLL CAPS                               | NUM Capture Print echo               |        |

Step 5: Enter 2 to launch the "Network" settings screen below:

| 🇞 a - HyperTerminal                                                                                                    |
|----------------------------------------------------------------------------------------------------|
| Elle Edit View Call Iransfer Help                                                                                           |
|                                                                                                    |
| 1- Device Manager<br>2- Network<br>3- System<br>4- Logout                                                                   |
| <pre><esc>- Main Menu, <enter>- Refresh, <ctrl-l>- Event Log &gt; 2</ctrl-l></enter></esc></pre>                            |
| Network                                                                                                    |
| 1- TCP/IP<br>2- DNS<br>3- Ping Utility<br>4- FTP Server<br>5- Telnet/SSH<br>6- Web/SSL/TLS<br>7- WAP<br>8- SNMP<br>9- Email |
| 10- Syslog<br>11- Paging                                                                                                    |
| <esc>- Back, <enter>- Refresh, <ctrl-l>- Event Log</ctrl-l></enter></esc>                                                   |
| Connected 0:01:51 Auto detect 2400 8-N-1 SCROLL CAPS NUM Capture Print echo                                                 |

Step 6: Enter 1 to launch the "TCP/IP" settings screen below (note: boot mode must be set to "Manual"):

| 🗞 a - HyperTerminal                                                                    |
|----------------------------------------------------------------------------------------|
| Eile Edit View Call Iransfer Help                                                      |
|                                                                                        |
|                                                                                        |
| 11- Paging                                                                             |
| <pre><e\$c>- Back, <enter>- Refresh, <ctrl-l>- Event Log</ctrl-l></enter></e\$c></pre> |
|                                                                                        |
| TCP/IP                                                                                 |
| Natural stants d. Narus Lastings and in uns                                            |
| Network started. Manual settings are in use.                                           |
| System IP : 192.168.0.2 MAC Address : 00 C0 B7 71 0E 67                                |
| Subnet Mask : 255.255.255.0<br>Default Gateway : 192.168.0.1                           |
| Host Name : APC                                                                        |
| Domain Name : somedomain.com                                                           |
| 1- Sustem TP · 192 168 0 2                                                             |
| 1- System IP : 192.168.0.2<br>2- Subnet Mask : 255.255.0                               |
| 3- Default Gateway: 192.168.0.1                                                        |
| 4- Boot Mode : Manual<br>5- Advanced                                                   |
|                                                                                        |
| <pre><e\$c>- Back, <enter>- Refresh, <ctrl-l>- Event Log</ctrl-l></enter></e\$c></pre> |
| /                                                                                      |
| Connected 0:02:04 Auto detect 2400 8-N-1 SCROLL CAPS NUM Capture Print echo            |

Step 7: Configure the IP settings as shown in the previous screen shot, and set the Boot Mode to "Manual".

Step 8: Press ESC several time to exit out of the configuration menus and return to "Pass through mode".

Step 9: remove the serial cable from the Smart VT.

#### 2.3 Configuring the Smart VT Network Management Card Functional Settings

Once the IP settings are correct, the Network Management Card may be accessed through a standard Web Browser interface. Enter "http://192.168.0.2" into the path for the browser and a login prompt should appear. Use "apc" for both Username and Password.

A Status window may be viewed by selecting "Status" option under the "Smart UPS xxx" icon at the top. A typical Status screen is shown below. A screen shot of the "Configuration" option is also shown below.

Note: the default functional settings are acceptable to proper operation. This section simply illustrates additional control access.

| Edit Yew Favorites Loo        | ya Relo                                                       |                          |                |                |                    |                  |
|-------------------------------|---------------------------------------------------------------|--------------------------|----------------|----------------|--------------------|------------------|
| ick 🕶 🕤 - 💌 🛃 (               | 🏠 🔎 Search 🤺 Favorites 🔣 😥 🌭 📖 🦓 👘                            |                          |                |                |                    |                  |
| Http://192.168.0.2/arak       | from.htm?1:0                                                  |                          |                |                |                    | 💌 🔁 😡 🛛          |
|                               |                                                               |                          |                |                |                    |                  |
| etwork                        |                                                               |                          |                |                | Sm                 | art-UPS VT 10 kV |
| lanagement<br><sub>Card</sub> | www.apc.com                                                   |                          |                |                |                    |                  |
|                               | Status of Smart-UPS VT 10 kVA named UPS_IDEN                  | 1                        |                |                |                    |                  |
| 192.168.0.2                   | UP8 status                                                    | ·                        |                |                |                    |                  |
| art-UPS VT                    | On Line, No Alarms Present                                    |                          |                |                |                    |                  |
| kVA                           |                                                               | the base of an           | have occurred  |                |                    |                  |
| Status                        | Reason For Last Transfer To Battery:<br>Internal Temperature: | No transfers<br>027.4 °C | nave occurred  | 1.             |                    |                  |
| Diagnostics                   | Runtime:                                                      | 2 hours 46 n             | ninutes        |                |                    |                  |
| Control                       |                                                               |                          |                |                |                    |                  |
| Configuration                 | Utility power status                                          |                          |                |                |                    |                  |
| owerChute®                    | Phase:                                                        | L1                       | L2             | L3             |                    |                  |
| Scheduling                    | Input Voltage:                                                | 125.8                    | 127.4          | 125.9          | VAC @ 60.04 Hz     |                  |
| Sync Control                  | Bypass Input Voltage:                                         | 126.5                    | 126.7          | 126.8          | VAC                |                  |
| vironment                     | Input Current:                                                | 02.69                    | 03.13          | 03.21          | Amps               |                  |
| vironinent                    | Maximum Input Voltage:<br>Minimum Input Voltage:              | 125.9                    | 127.6<br>127.2 | 126.2<br>125.9 | VAC                |                  |
| ents                          | Minimum Input Voltage.                                        | 125.0                    | 127.2          | 123.9          | TAC .              |                  |
| ta                            | Output power Status                                           |                          |                |                |                    |                  |
| twork                         | Phase:                                                        | 11                       | 1.2            | L3             |                    |                  |
| stem                          | Output Voltage:                                               | 119.8                    | 119.8          | 119.8          | VAC @ 59.92Hz      |                  |
| gout                          | Output Current:                                               | 0006                     | 0003           | 0001           | Amps               |                  |
|                               | Output Load:                                                  | 000.8                    | 000.4          | 000.2          | kVA.               |                  |
| lp.                           | Output Percent Load:<br>Output Percent Power:                 | 024                      | 012 010        | 006            | 96 kVA<br>96 Watts |                  |
| ks                            | output Forcent Forter.                                        | 01.0                     | 010            | 005            | No Trutta          |                  |
| PC's Web Site                 | Battery status                                                |                          |                |                |                    |                  |
| Festdrive Demo                | Battery Capacity:                                             | 100.0                    | 96             |                |                    |                  |
|                               | Nominal Battery Voltage:                                      | 192.0                    | VDC            |                |                    |                  |
| PC Monitoring                 | Actual Battery Bus Voltage:                                   | 217.2                    | VDC            |                |                    |                  |
|                               | Battery Current:                                              | +0000.0                  | Amps           |                |                    |                  |
|                               | External Battery Cabinet Rating:<br>Number of Batteries:      | 0000                     | Amp-Hour       |                |                    |                  |
|                               | Number of Bad Batteries:                                      | 000                      |                |                |                    |                  |
|                               | Self-Test Result:                                             | Invalid                  |                |                |                    |                  |
|                               | Self-Test Date:                                               | 10/09/2001               |                |                |                    |                  |
|                               | Calibration Result:<br>Calibration Date:                      | Unknown<br>Unknown       |                |                |                    |                  |
|                               | Calibration Date.                                             | Changeen                 |                |                |                    |                  |
|                               | Intelligence Module                                           |                          |                |                |                    |                  |
|                               | Firmware Revision:                                            | 08.01                    |                |                |                    |                  |
|                               | Manufacture Date:                                             | 04/13/05                 |                |                |                    |                  |
|                               | Serial Number:                                                | WE0516110                | 158            |                |                    |                  |
|                               | Hardware Revision:                                            | 1                        |                |                |                    |                  |
|                               |                                                               |                          |                |                |                    | Raw Status (     |

| dt Yew Favorites To     | rd - Microsoft Internet Explorer                  |            |              |                    |
|-------------------------|---------------------------------------------------|------------|--------------|--------------------|
|                         | 🏠 🔎 Search 🤺 Favorites 🚱 😒 😓 🖂 🦓                  |            |              |                    |
| http://192.168.0.2/arak |                                                   |            |              | ▼ 🛃 Go U           |
| indelite sector of the  | i della della sve                                 |            |              |                    |
| twork<br>lanagement     | APPC.com                                          |            |              | Smart-UPS VT 10 kV |
| Card                    |                                                   |            |              |                    |
| 192.168.0.2             | Configuration of Smart-UPS VT 10 kVA named L      | JPS_IDEN   |              |                    |
| art-UPS VT              | Utility Line Settings                             |            |              |                    |
| kVA                     | Output Voltage:                                   | 208 💌      | VAC          |                    |
| itatus                  | Output Frequency Range:                           | 60 +/- 10  |              |                    |
| liagnostics             | Shutdown Mode:                                    | Normal     |              |                    |
| control                 | Apply Cancel                                      |            |              |                    |
| owerChute®              |                                                   |            |              |                    |
| cheduling               | Alarm Thresholds                                  |            |              |                    |
| iync Control            | Alarm If Load Over:                               | 10.0 -     | kVA          |                    |
| vironment               | Alarm If Runtime Under:                           | Never 💌    | Minutes      |                    |
| ents                    | Apply Cancel                                      |            |              |                    |
| ta                      | Obubleur Barrentere                               |            |              |                    |
| twork                   | Shutdown Parameters                               |            | 2            |                    |
| stem<br>gout            | Return Battery Capacity:<br>Low-Battery Duration: | 00 -       | %<br>Minutes |                    |
| Jour                    |                                                   | 102 🔟      |              |                    |
| lp.                     | Maximum Shutdown Time:                            | /          | Minutes      |                    |
| ks                      | Shutdown Delay:                                   | 020 -      | Seconds      |                    |
| PC's Web Site           | Return Delay:                                     | 000        | Seconds      |                    |
| estdrive Demo           | Sleep Time:<br>Apply Cancel                       | 10.0       | Hours        |                    |
| PC Monitoring           | Apply Cancel                                      |            |              |                    |
|                         | General Settings                                  |            |              |                    |
|                         | UPS Name:                                         | UPS_IDEN   |              |                    |
|                         | Batteries:                                        | 008        |              |                    |
|                         |                                                   | 000        | 1.000.00000  |                    |
|                         | External Battery Cabinet Rating:                  | 04/01/01   | Amp-Hour     |                    |
|                         | Last Battery Replacement:<br>Audible Alarm:       | 04/01/01   |              |                    |
|                         | Simple Signal Shutdowns:                          | Disabled . |              |                    |
|                         | Apply Cancel                                      |            |              |                    |
|                         | Reset UPS Defaults                                |            |              |                    |
|                         | Action:                                           | No Action  | *            |                    |
|                         | Apply Cancel                                      |            |              |                    |

#### 2.4 Configuring the Smart VT Power Chute Shutdown Settings

For the computer to properly communicate with the LifeTest software facilitating orderly and graceful shutdown of the parts under test, the Power Chute software must be installed on the computer. After installation, launch the Power Chute interface. If a Username and Password are requested, answer "apc" for both. The following describes the setup changes required:

Step 1: Select the "Configure Shutdown" menu item under the Accel-RF icon on the top left. This controls the actions taken upon any shutdown event initiated for any reason. The following screen should be displayed:

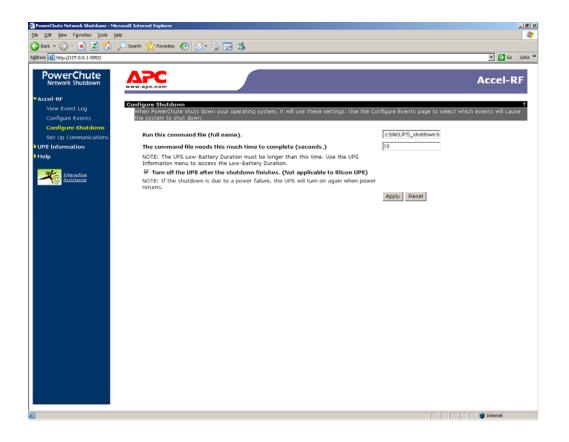

Step 2: Enter the following command file script to run upon shutdown: "C:\LIFE\UPS\_Shutdown.BAT" (note: replace "C:\LIFE" with the application folder if different). For testing purposes, enter 10 seconds for time to complete (note: the actual setting should be ~300 seconds, or 5 minutes, after confirmation of shutdown events is complete). Check the "Turn off UPS..." option. Finally, click on Apply.

Step 3: Select the "Configure Events" menu item under the Accel-RF icon on the top left. We must configure a "shutdown" event for "UPS On Battery" (see following screen shots)

| Edit Yew Favorites Icols He                 | 🕫 🔎 Search 👷 Favorites 🛷 🎯 😒 🍡 🔜 🆓                                                          |             |          |                                                                                                    |                 |
|---------------------------------------------|---------------------------------------------------------------------------------------------|-------------|----------|----------------------------------------------------------------------------------------------------|-----------------|
| ss 🐻 http://127.0.0.1:3052/                 | ho search X revolues 🚱 🔯 🖓 🕅 🥠                                                              |             |          |                                                                                                    | 💌 🛃 Go 🛛 Li     |
| ss 101 http://127.0.0.113052/               |                                                                                             |             |          |                                                                                                    | - <b>-</b> 00 L |
| PowerChute                                  | www.apc.com                                                                                 |             |          |                                                                                                    | Accel-RF        |
| ccel-RF                                     |                                                                                             |             |          |                                                                                                    |                 |
| View Event Log<br>Configure Events          | Configure Events<br>The table below identifies how PowerChute Network Shutdown will respond | to UPS even | ts.      |                                                                                                    |                 |
| Configure Shutdown<br>Set Up Communications | Select a box below to see the details of the event.                                         |             |          | Design of the second second second second second second second second second second second second second second | at              |
| PS Information                              | Events                                                                                      |             |          | Run Command File                                                                                                |                 |
| elp                                         | Battery: Discharged                                                                         | <b>Ø</b>    | <u> </u> | 0                                                                                                    | <u> </u>        |
|                                             | Battery: Recharged                                                                          | 0           | 0        | ۵                                                                                                    |                 |
|                                             | Battery: Replaced                                                                           | 0           | 0        | ۵                                                                                                    |                 |
|                                             | Battery: Replacement Needed                                                                 | 0           | 0        | 0                                                                                                    | ۵               |
|                                             | Communication: Established                                                                  | 0           | 0        | 0                                                                                                    |                 |
|                                             | Communication: Lost while on Battery                                                        | ۲           | 0        | 0                                                                                                    | ٥               |
|                                             | Communication: Management Card cannot communicate with the UPS                              | ۲           | 0        | 0                                                                                                    | 0               |
|                                             | Communication: PowerChute cannot communicate with the Management Card                       | 0           | 0        | 0                                                                                                    | 0               |
|                                             | Environment: Contact Zone 1 Alarm                                                           | ۲           | 0        | 0                                                                                                    | 0               |
|                                             | Environment: Contact Zone 1 Normal                                                          | 0           | 0        | 0                                                                                                    |                 |
|                                             | Environment: Contact Zone 2 Alarm                                                           | 0           | ٥        | 0                                                                                                    | 0               |
|                                             | Environment: Contact Zone 2 Normal                                                          | ۲           | 0        | ٥                                                                                                    |                 |
|                                             | Environment: Contact Zone 3 Alarm                                                           | ۲           | 0        | ٥                                                                                                    | 0               |
|                                             | Environment: Contact Zone 3 Normal                                                          | ۲           | ۵        | ٥                                                                                                    |                 |
|                                             | Environment: Contact Zone 4 Alarm                                                           | ۲           | 0        | 0                                                                                                    | 0               |
|                                             | Environment: Contact Zone 4 Normal                                                          | ۲           | 0        | 0                                                                                                    |                 |
|                                             | Environment: Humidity Probe 1 In Range                                                      | ۲           | 0        | ٥                                                                                                    |                 |
|                                             |                                                                                             | 0           | 0        | 0                                                                                                    | 0               |

| e Edit Yew Fgvorites Icols H          | crosoft Internet Explorer                                |          |   |   |       | - 8   |
|---------------------------------------|----------------------------------------------------------|----------|---|---|-------|-------|
| ) Back + 🐑 - 💌 😰 🐔                    | 🔎 Search 🤺 Favorites 🔣 🗟 • 🏷 🔜 🖄                         |          |   |   |       |       |
| dress 👜 http://127.0.0.1:3052/        |                                                          |          |   |   | 💌 🔁 😡 | Links |
| PowerChute                            | Environment: Contact Zone 2 Normal                       | <b>Ø</b> | 0 | 0 |       |       |
| Network Shutdown                      | Environment: Contact Zone 3 Alarm                        | 0        | 0 | 0 | 0     |       |
| Accel-RF                              | Environment: Contact Zone 3 Normal                       | 0        | 0 | 0 |       |       |
| View Event Log<br>Configure Events    | Environment: Contact Zone 4 Alarm                        | 0        | 0 | 0 | 0     |       |
| Configure Shutdown                    | Environment: Contact Zone 4 Normal                       | 0        | 0 | 0 |       | _     |
| Set Up Communications JPS Information | Environment: Humidity Probe 1 In Range                   | 0        | 0 | 0 | ĺ     | _     |
| Help                                  | Environment: Humidity Probe 1 Out Of Range               | 0        | 0 | 0 | 0     | _     |
|                                       | Environment: Humidity Probe 2 In Range                   | 0        | 0 | 0 | İ     |       |
|                                       | Environment: Humidity Probe 2 Out Of Range               | 0        | 0 | 0 | 0     | _     |
|                                       | Environment: Temperature Probe 1 In Range                | 0        | 0 | 0 | İ     | _     |
|                                       | Environment: Temperature Probe 1 Out Of Range            | 0        | 0 | 0 | 0     | _     |
|                                       | Environment: Temperature Probe 2 In Range                | 0        | 0 | 0 |       |       |
|                                       | Environment: Temperature Probe 2 Out Of Range            | 0        | 0 | ۵ | 0     |       |
|                                       | Environmental Monitoring Card: Communication Established | 0        | 0 | ۵ |       |       |
|                                       | Environmental Monitoring Card: Communication Lost        | 0        | 0 | 0 | 0     |       |
|                                       | Input Pawer: Restared                                    | 0        | 0 | 0 |       |       |
|                                       | Runtime: Exceeded                                        | 0        | 0 | 0 | 0     |       |
|                                       | Runtime: Normal Again                                    | 0        | 0 | 0 | 1     |       |
|                                       | SmartBoost: Activated                                    | 0        | 0 | 0 |       |       |
|                                       | SmartTrim: Activated                                     | 0        | 0 | 0 |       |       |
|                                       | UPS Overload: Corrected                                  | 0        | 0 | ۵ |       |       |
|                                       | UPS: On Battery                                          | 0        | 0 | ۵ | 0     |       |
|                                       | UPS: Overloaded                                          | 0        | 0 | 0 | 0     | _     |

Step 4: On the "UPS on Battery" line, select the "Shut Down System" option to launch the following screen:

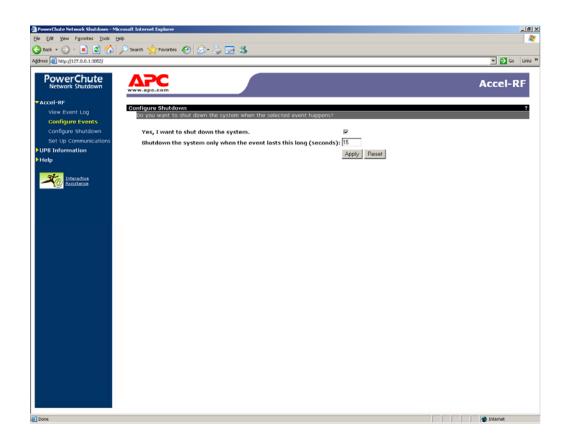

Step 5: Check the "... shut down system" check box. For testing purposes, enter 15 seconds to wait for shutdown after the UPS goes on battery (note: the actual setting should be ~600 seconds, or 10 minutes, after confirmation of shutdown events is complete). Finally, click on Apply to store the settings.

#### 2.5 Configuring Windows to Run the Shutdown Script

Once the Power Chute is configured properly to initiate the shutdown sequence, and the shutdown conditions are met, the script defined in Section 2.4, Step 2, is launched. That file should contain one line as follows:

copy C:\LIFE\UPS\_Shutdown.BAT C:\LIFE\UPSSHUT

Note that the full pathname is required. The LifeTest program periodically checks for the existence of a file named "UPSSHUT" in the application installation folder. If it exists, it immediately shuts down all channels and terminates itself. After power is restored, and upon initialization, the LifeTest program will check for the existence of this file and delete it if found; hence, the operator need not remember to do so manually.

For some reason, some configurations do not allow the Power Chute application, that continually runs as a Windows service in the background, to run the script. Hence, the Power Chute service must be set up with a "Log on as" account that has priviledges to run the script. The following describes that process.

Step 1: Create a user account with Administratir priviledges called "APC", password "apc".

Step 2: Launch the "Services" control window from the "Administrative Tools" (found in the Control Panel). the following screen should be launched.

| Prescription relationship       Series       Series       Series       Dealed         Lines       Prescription       Series       Dealed       Local Service         Series       Provides s.m.       Marulas       Local Service         Series       Provides s.m.       Marulas       Local Service         Series       Provides s.m.       Marulas       Local Service         Series       Series       Series       Local Service         Series       Series       Series       Local Service         Series       Series       Series       Local System         Series       Series       Series       Local System         Series       Series       Series       Local System         Series       Series       Series       Local System         Local System       Local System       Local System       Local System         Local System       Local System       Local System       Local System       Local System         Local System       Local System       Local System       Local System       Local System         Local System       Local System       Local System       Local System       Local System         Local System       Local System       Local System <th>C C Prices (Local)</th> <th></th> <th></th> <th></th> <th></th>                                                                                                    | C C Prices (Local)          |                                                                                                    |                                                  |                            |  |
|----------------------------------------------------------------------------------------------------|-----------------------------|----------------------------------------------------------------------------------------------------|--------------------------------------------------|----------------------------|--|
| Signed to service       Signed and the service       Dealed       Load Strike         Signed to service       Provides S       Mouval       Load Strike         Signed to service       Provides S       Mouval       Load Strike         Signed to service       Provides S       Mouval       Load Strike         Signed to service       Provides S       Mouval       Load Strike         Signed to service       Signed Strike       Reveal       Load Strike         Signed to service       Signed Strike       Reveal       Load Strike         Signed to service       Signed Strike       Signed Strike       Load Strike         Signed to service       Signed Strike       Signed Strike       Load Strike         Signed to service       Signed Strike       Signed Strike       Load Strike         Signed to service       Signed Strike       Signed Strike       Load Strike         Signed to service       Signed Strike       Signed Strike       Load Strike         Signed to service       Signed Strike       Signed Strike       Load Strike         Signed to service Strike       Signed Strike       Signed Strike       Load Strike         Signed to service Strike       Signed Strike       SigneStrike       Load Strike       Load St                                                                                                    | Services (cocar)            | · · · · · · · · · · · · · · · · · · ·                                                                                                    |                                                  |                            |  |
| Sign the service<br>backets the service<br>backets to service<br>backets to service<br>backets to backet by backets<br>backets to backet by backets<br>backets to backets<br>backets to backets<br>backets to backets<br>backets to backets<br>backets<br>backet | PowerChute network shutdown |                                                                                                    |                                                  |                            |  |
| Special to service       Provides Sum       Provides Sum       Provides Sum       Exclusion         Special to service       Transfers       Special to Service       Frankers       Exclusion       Exclusion         Special to service       Transfers       Special to Service       Frankers       Exclusion       Exclusion         Special to Service       Special to Service       Special to Service       Frankers       Exclusion       Exclusion         Special to Service       Special to Service       Special to Service       Special to Service       Exclusion         Special to Service       Special to Service       Special to Service       Special to Service       Exclusion         Special to Service       Special to Service       Special to Service       Special to Service       Exclusion         Special to Service       Special to Service       Special to Service       Special to Service       Exclusion         Special to Service       Special to Service       Special to Service       Special to Service       Exclusion         Special to Service       Special to Service       Special to Service       Exclusion       Exclusion       Exclusion         Special to Service       Special to Service       Special to Service       Special to Service       Exclusion       Exclusion                                                                                                    | See the reprice             |                                                                                                    |                                                  |                            |  |
| Endiant the service         Provides to         Provides to         Provid                                                                                                    | Pause the service           |                                                                                                    |                                                  |                            |  |
| Standy cound backger transfer service       Fanders                                                                                                    | Restart the service         |                                                                                                    |                                                  |                            |  |
| Content over system       Endles Ch       Dealled       Load System         Content over system Argunation       Manual       Load System         Content over system Argunation       Manual       Load System         Content over system Argunation       Manual       Load System         Content over system       Manual       Load System         Content over system       Manual       Load System                                                                                                    | 1                           |                                                                                                    |                                                  |                            |  |
| Support S       Stand Wature       Load System         Compare Transmission       Manual       Load System         Compare Transmission       Manual       Load System         Load System       Load System       Load System         Load System       Load System                                                                                                    | 1                           |                                                                                                    |                                                  |                            |  |
| Corted:     Planaget     Manual     Local System       Corputer fields     Finded and standard standard                                                                                                    | 1                           |                                                                                                    |                                                  |                            |  |
| Compare the service is strated and stated compared to \$1 and \$1 and \$1 a                                                                                                    | 1                           |                                                                                                    |                                                  |                            |  |
| Control Provide Provide P                                                                                                    | 1                           |                                                                                                    |                                                  |                            |  |
| Get PS- Clear           Log of var:           Log of var:                                                                                                    | 1                           | Cryptographic S                                                                                                    | h Properties (Local Computer)                    | Local System               |  |
| Get PS- Clear           Log of var:           Log of var:                                                                                                    | 1                           | COM Server Pr General Log On Recovery (                                                                                                    | ependencies                                      | Local System               |  |
| Sporter Land System Load System Load Syst                                                                                                    | 1                           | Sport Client                                                                                                    | 1                                                | Local System               |  |
| Cord Group       The account       MPC       Los System         Set Los System       Cordin parameter       Environ Execution       Los System         Set Los System       Cordin parameter       Environ Execution       Los System         Set Los System       Cordin parameter       Environ Execution       Los System         Set Los System       Cordin parameter       Environ Execution       Los System         Set Los System       Cordin parameter       Environ Execution       Los System         Set Los System       Cordin parameter       Environ Execution       Los System         Set Los System       Cordin parameter       Environ Execution       Los System         Set Los System       Cordin parameter       Environ Execution       Los System         Set Los System       Cordin parameter       Environ Execution       Los System         Set Los System       Cordin parameter       Environ Execution       Los System         Set Los System       Cordin parameter       Environ Execution       Los System         Set Los System       Cordin parameter       Environ Execution       Los System         Set Los System       Cordin parameter       Environ Execution       Los System         Set Los System       Cord System       Los System                                                                                                    | 1                           |                                                                                                    |                                                  |                            |  |
| CMS Gent       Control reporting         Control reporting       Control reporting         Control reporting       Control reporting         Control reportig       Control reportig      <                                                                                                    | 1                           |                                                                                                    |                                                  |                            |  |
| Benef Area Lord System     Code System     CodeSystem                                                                                                    | 1                           | DNS Client E Allow remains to interact                                                                                                    | with desktop                                     |                            |  |
| Part Hot Son Seld     Part Hot Son Seld       Part Hot Son Seld     Part Hot Son Seld       Part Hot Son Seld                                                                                                    |                             | Sector Reporting                                                                                                    |                                                  |                            |  |
| Particular     Particular     Confine parsonal     Load System       Confine parsonal     Confine parsonal     Load System     Load System       System College     System College     Load System     Load System       System College     System College     Enclosed     Load System       System College     System College     Enclosed     Enclosed       System College     System College     Enclosed     Enclosed       System College     System College     Enclosed     Enclosed       System College     System College     Enclosed     Enclosed       System College     System College     Enclosed     Enclosed       System College     System College     Enclosed     Enclosed       System College     System College     Enclosed     Enclosed       System College     System College     Enclosed     Enclosed       System College     System College     Enclosed     Enclosed       System College     Distribution     Enclosed     Enclosed       System College     System College     Enclosed     Enclosed       System College     Distribution     Enclosed     Enclosed       System College     Enclosed     System     Enclosed       System College     Enclosed     System                                                                                                    | 1                           |                                                                                                    | Browse                                           |                            |  |
| Advantage for a service for the hardware provides function devices     Control proteins     Control proteins                                                                                                    | 1                           |                                                                                                    |                                                  |                            |  |
| Configurations terreture<br>Services Contractions<br>Services Contractions<br>Services Contractio                                                                                                    |                             | Construction of the second second sec |                                                  |                            |  |
| Barter Control Statements     Barter Control Statements     Barter Contrel Statements     Barter Contrel Statements     B                                                                                                    |                             |                                                                                                    |                                                  |                            |  |
| Section of section of section of the backware back this serves to the backware backware                                                                                                    |                             |                                                                                                    |                                                  |                            |  |
| Bardet Sinviers     Bardet Sinviers     B                                                                                                    |                             |                                                                                                    | crvice for the hardware profiles listed below    |                            |  |
| Science Unit Man     Produit     Enabled       Science Unit Man     Produit     Enabled       Science Unit Man     Enabled     Load System       Science Unit Man     Enabled     Load System       Science Unit Man     Enabled     Load System       Science Unit Man     Enabled     Load System       Load System     Load System     Load System       Load System     Load System     Load System       Load System     Load System     Load System       Load System     Load System     Load System       Load System     Load System     Load System       Load System     Load System     Load System       Load System     Load System     Load System       Load System     Load System     Load System       Load System     Load System     Load System       Load System     Load System     Load System       Load System     Load System     Load System       Load System     Load System     Load System       Sector     Sector     Manual     Load System       Load System     Load System     Load System       Sector Start     Sector Antalastic Uncol System     Load System       Sector Start     Sector Antalastic Uncol System     Load System       S                                                                                                    |                             | (h                                                                                                    |                                                  |                            |  |
| Standard Brits     Load System       Standard Brits     Load System       Standard Brits     Load System       Standard Brits     Endland       Standard Brits     Endland       Standard Brits     Endland       Standard Brits     Endland       Standard Brits     Endland       Standard Brits     Endland       Standard Brits     Endland       Standard Brits     Endland       Standard Brits     Endland       Standard Brits     Endland       Standard Brits     Endland       Standard Brits     Endlands       Standard Brits     Endlands       Standard Brits </td <td> </td> <td></td> <td></td> <td>Local System</td> <td></td>                                                                                                    |                             |                                                                                                    |                                                  | Local System               |  |
| By Ed Schwar Sh     Load System       Schwart Lopen     Exactly System       Schwart Lopen     Exactly System                                                                                                    |                             | Second Carl Carl Carl Carl Carl Carl Carl Carl                                                                                                    |                                                  | Local System               |  |
| Splate Logon         Ford/a           Splate Logon         Ford/a                                                                                                    |                             |                                                                                                    |                                                  |                            |  |
| Bateleteing Par<br>Bateleteing Par<br>B                                                                                                    |                             |                                                                                                    |                                                  |                            |  |
| System         Divide         Divide           Systems Coord         Ended         Load System           Systems Coord         Colored         Account         Load System           Systems Coord         Colored         Account         Load System           Systems Coord         Colored         Account         Load System           Systems Coord         Colored         Account         Load System           Systems Coord         Foreitors         Manual         Load System           Systems Coord         Foreitors         Manual         Load System           Systems Coord         Foreitors         Manual         Load System           Systems Coord         Foreitors         Manual         Load System           Systems Coord         Foreitors         Manual         Load System           Systems Coord         Foreitors         System Accounts         Load System           Systems Coord         Foreitors         System Accounts         Load System           System Coord         Foreidors         System Accounts         Load System           System Accounts Adv Cornection Manuage         Credes a         Manual         Load System           System Accounts Adv Cornection Manuage         Credes a         Manu                                                                                                    | 1                           |                                                                                                    |                                                  |                            |  |
| Between COE     Between COE     Between C                                                                                                    | 1                           |                                                                                                    |                                                  |                            |  |
| Betwork Cace of the service of the service of                                                                                                    |                             |                                                                                                    | Enstle Disable                                   |                            |  |
| Behaver, K. Locado         DX         Cancel         Apple           By Behaver, K. Locado         Trotholds         Locad Stylem         Locad Stylem           By Behaver, K. Locado         Trotholds         Trotholds         Locad Stylem           By Behaver, K. Locado         Reserver, K. Locado         Manual         Locad Stylem           By Behaver, K. Locado         Stylem         Locado         Stylem           By Behaver, K. Locado         Stylem         Locado         Stylem           By Behaver, K. Locado         Stylem         Locado         Stylem           By Behaver, K. Locado         Stylem         Locado         Locado         Stylem           By Behaver, K. Locado         Stylem         Locado         Manual         Locado         Stylem           By Behaver, K. Locado         Stylem         Locado         Stylem         Jobated         Automatic         Locado         Jobated         Jobated         Jobated         Locado         Jobated         Locado         Jobated         Locado         Jobated         Locado         Jobated         Locado         Jobated         Locado         Jobated         Locado         Jobated         Locado         Jobated         Locado         Jobated         Locado         Jobated                                                                                                    |                             |                                                                                                    |                                                  |                            |  |
| Bytehunk Rhovania         Direction         Callentia         Control         Control         Contro         Control         Control <td></td> <td></td> <td></td> <td></td> <td></td>                                                                                                    |                             |                                                                                                    |                                                  |                            |  |
| Byte         Local system         Provides 5         Manual         Relevent 5           Byte         Local system         Conditions         Status         Local system           Byte         Manual         Relevent 5         Manual         Local system           Byte         Manual         Relevent 5         Manual         Local system           Byte         Manual         Local System         Local System         Local System           Byte         Manual         Local System         Local System         Local System           Byte         Manual         Local System         Local System         Local System           Byte         Manual         Local System         Local System         Local System           Byte         Manual         Local System         Local System         Local System           Byte         Manual         Local System         Local System         Local System           Byte         Manual         Local System         Local System         Local System           Byte         Manual         Local System         Local System         Local System           Byte         Manual         Local System         Local System         Local System           Byte                                                                                                    |                             |                                                                                                    | OK Cancel Apply                                  |                            |  |
| Spendermannes log and Alerts     Collects pe     Manual     Nationals S       Spender Jage and Ray     Endles a     State Manuals     Local System       Spender Jage and Ray     Batternes S     Manual     Local System       Spender Jage and Ray     Batternes S     Manuals     Local System       Spender Jage and Ray     Batternes S     Manuals     Local System       Spender Jage and Ray     Provides n     Manual     Local System       Spender Jage and Ray     Provides n     Manual     Local System       Spender Jage and Ray     Credies a     Manual     Local System       Spender Jaccess Connection Manager     Credies a     Manual     Local System       Spender Jaccess Connection Manager     Credies a     Manual     Local System       Spender Jaccess Connection Manager     Credies a     Manual     Local System       Spender Jaccess Connection Manager     Credies a     Manual     Local System       Spender Jaccess Connection Manager     Credies a     Manual     Local System       Spender Jaccess Connection Manager     Credies a     Manual     Local System       Spender Jaccedar Cell (SPC)     Provides th     Manual     Local System                                                                                                    | 1                           |                                                                                                    | PTOVIDES S                                       |                            |  |
| Image and May     Endeline Sc Started     Activator     Local System       Image and the started investor started     Rotiverset L     Manual     Local System       Image and the started investor started and started investor     Rotiverset L     Manual     Local System       Image and the started investor started investor     Rotiverset L     Manual     Local System       Image and the started investor     Rotiverset L     Manual     Local System       Image and the started investor     Rotiverset L     Manual     Local System       Image and the started investor     Creates a     Manual     Local System       Image and the started investor     Creates a     Manual     Local System       Image and the started investor     Creates a     Manual     Local System       Image and the started investor     Creates a     Manual     Local System       Image and the started investor     Creates a     Manual     Local System       Image and the started investor     Manual and the started investor     Local System       Image and the started in Cortex of INFCO     Manual and the started investor     Manual and the started investor       Image and the started in Cortex of INFCO     Manual and the started in Manual and the started in Cortex of INFCO     Manual and the started in Kenter S                                                                                                    | 1                           |                                                                                                    |                                                  |                            |  |
| Byter         Texter         Patronal         Cool System           Byter         December         December         Automatic         UpCl           Byter         December         December         Automatic         UpCl           Byter         December         Loads (Hei )         Statuted         Automatic         Loads (System)           Byter         December         Provides n         Manual         Load System           Byter         December         Provides n         Manual         Load System           Byter         December         Creatives a         Manual         Load System           Byter         December System         Creatives a         Manual         Load System           Byter         December System         Manual         Load System         Load System           Byter         December System         Manual         Load System         Load System           Byter         Manual         Load System         Load System         Load System           Byter         Manual         Load System         Load System         Load System           Byter         Manual         Load System         Load System         Load System         Load System         Load System                                                                                                    |                             |                                                                                                    |                                                  |                            |  |
| Balance Check and blackbown         Datest         Automatic         Load         Load           Synthers Social         Load Siles         Started         Automatic         Load Silysten           Synthese Check Social         Provides r         Manual         Load Silysten           Synthese Check Social         Control Social         Load Silysten           Synthese Check Social         Control Social         Load Silysten           Synthese Checks Check Social         Contexts a         Manual         Load Silysten           Synthese Checks Check Social Social         Checks a         Manual         Load Silysten           Synthese Checks Check Social Social Social Social         Manual         Load Silysten           Synthese Checks Check Social Social Social Social         Manual         Load Silysten           Synthese Checks Check Social Social Soci                                                                                                    | 1                           |                                                                                                    |                                                  |                            |  |
| Spinotestad Storage         Provides pr         Started         Automatic         Local System           Spinote         Accords         Herroristics         Local System         Local System           Spinotestad Scores Auto Correction Manager         Creates a         Manual         Local System           Spinotestad Scores Connection Manager         Creates a         Manual         Local System           Spinotestad Scores Connection Manager         Creates a         Manual         Local System           Spinotestad Deststor (Herbit Scores)         Manual         Local System         Manual         Local System           Spinotesta Deststor (Herbit Scores)         Manual         Local System         Manual         Local System           Spinotest Deststor (Herbit Scores)         Manual         Local System         Manual         Local System           Spinotest Procedure Cal (IPIC)         Providest th         Stated         Automatic         Manual         Local System                                                                                                    | 1                           |                                                                                                    | Started Automatic                                |                            |  |
| Space         Result         Cond System           By Brance Access Connection Manager         Creates a         Manual         Local System           By Brance Access Connection Manager         Creates a         Manual         Local System           By Brance Access Connection Manager         Creates a         Manual         Local System           By Brance Access Connection Manager         Manage a         Manual         Local System           By Brance Access LG (PSC)         Provides th         System Access the Retrievel S         Menual         Local System           By Brance Access LG (PSC)         Provides th         Manual         Local System         Manages the Access the Retrievel S                                                                                                    | 1                           |                                                                                                    |                                                  |                            |  |
| Spännota Access Auto Connection Manager         Creates a         Manual         Local System           Spännota Access Connection Manager         Creates a         Manual         Local System           Spännota Destop Heb Session Manager         Manages a         Manual         Local System           Spännota Procedure Cal (IPIC)         Provides th         Statester         Automatic           Spännota Procedure Cal (IPIC)         Provides th         Manual         Local System                                                                                                    | 1                           |                                                                                                    |                                                  |                            |  |
| State         Creates a         Manual         Local System           Systematic bestop they besins Minarger         Manual page a         Minual Local System           Systematic bestop they besins Minarger         Manual Local System         Local System           Systematic bestop they besins Minarger         Manual Local System         Healthought S           Systematic bestop they bestop they bestop they best they best t                                                                                                    | 1                           |                                                                                                    |                                                  |                            |  |
| Sensitive Desistion Manager         Managere a         Manual         Local System           Splitemate Proceedure Cell (IPIC)         Provides th         Stated         Automatic         Network S           Splitemate Proceedure Cell (IPIC)         Managere a         Manual         Network S                                                                                                    | 1                           |                                                                                                    |                                                  |                            |  |
| Bannote Procedure Call (IPIC)     Provides th Started Automatic Network S      Bannote Procedure Call (IPIC) Locator     Manages t     Manual Network S                                                                                                    | 1                           |                                                                                                    |                                                  |                            |  |
| Semote Procedure Cal (RPC) Locator Manages t Manual Network 5                                                                                                    | 1                           |                                                                                                    |                                                  |                            |  |
|                                                                                                    | 1                           |                                                                                                    |                                                  |                            |  |
|                                                                                                    | 1                           | Remote Procedure Call (RPC) Locator                                                                                                    | Manages t Manual<br>Enables re Started Automatic | Network S<br>Local Service |  |

- Step 3: Right-Click on the "PowerChute network shutdown" and select Properties. Check the "Log on as" "This account" and enter the dedicated APC account information. Click "OK" to store the changes.
- Step 4: Right-Click on the "PowerChute network shutdown" and select Properties. Select "Stop", and then "Start", to cause the changes to be activated.

#### 2.6 Configuring Windows TCP/IP settings

The Ethernet LAN adaptor must be configured to complementary settings that will work with the dedicated settings entered into the UPS (see Section 2.2). This section describes a method for setting the appropriate values.

- Step 1: Open the Properties selection for the dedicated Ethernet card (note: the LAN may be accessed through the device manager, or Network settings in the Control Panel). The window shown below in the upper left should be displayed.
- Step 2: Select the "Internet Protocol TCP/IP" item and click on Properties. The right-hand window, shown below should appear.

| L Local Area Connection 2 Properties                                                                                   | Internet Protocol (TCP/IP) Properties                                                                                                    | <u>?</u> × |
|----------------------------------------------------------------------------------------------------|----------------------------------------------------------------------------------------------------|------------|
| General Authentication Advanced                                                                                        | General                                                                                                    |            |
| Connect using:           Image: D-Link DFE-530TX+ PCI Adapter         Configure                                        | You can get IP settings assigned automatically if your network supports<br>this capability. Otherwise, you need to ask your network administrator for<br>the appropriate IP settings. |            |
| This connection uses the following items:                                                                              | Obtain an IP address automatically                                                                                                    |            |
| Client for Microsoft Networks                                                                                          | Use the following IP address:                                                                                                    | — II       |
| <ul> <li>File and Printer Sharing for Microsoft Networks</li> <li>QoS Packet Scheduler</li> </ul>                      | IP address: 192 . 168 . 0 . 1                                                                                                    |            |
| ✓ Tinternet Protocol (TCP/IP)                                                                                          | Subnet mask: 255 . 255 . 255 . 0                                                                                                    |            |
| Install Uninstall Properties                                                                                           | Default gateway: 192.168.0.2                                                                                                    |            |
|                                                                                                    | C Obtain DNS server address automatically                                                                                                    |            |
| Transmission Control Protocol/Internet Protocol. The default<br>wide area network protocol that provides communication | Use the following DNS server addresses:                                                                                                    |            |
| across diverse interconnected networks.                                                                                | Preferred DNS server:                                                                                                    |            |
| Show icon in notification area when connected                                                                          | Alternate DNS server:                                                                                                    |            |
| Notify me when this connection has limited or no connectivity                                                          | Advanced                                                                                                    |            |
| 0K. Cancel                                                                                                    | OK Car                                                                                                    | ncel       |

Step 3: Select the "Use the following IP address:" option and enter the values shown in the Figure above. Click "OK" to save the new settings.

### 3 Testing the Setup

Once everything has been configured, the shutdown paradigm should be tested. By following the configuration settings described in the preceding Sections, the shutdown parameters should have been set to very small times (10 seconds for the application to terminate and 15 seconds for the shutdown process to be initiated) (note: after verification, the values should be reset to 10 minutes on battery and 5 minutes for the script to complete). Figure 2 illustrates the pertinent events timing.

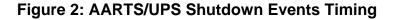

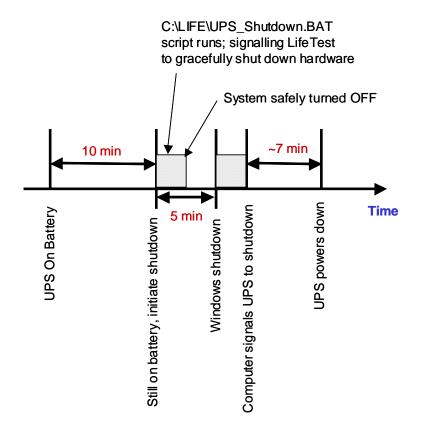

Note that if the main power is restored after the shutdown is initiated, but before the UPS has actually depowered, the UPS Load On/Off must be cycled to clear the shutdown process. Otherwise, the UPS will continue signaling Windows to shutdown after boot up; hence, immediately causing the computer to shutdown again. If main power is restored after the UPS outputs are shut down, then the UPS will automatically reset itself and the power cycling reset is unnecessary.

## 4 Contact Information

For additional support configuring the UPS, please contact Accel-RF or APC at the following numbers:

APC

800-800-4272 [4,1] (APC technical support 8:00AM to 5:00PM Eastern Time Zone)

Accel-RF

858-332-0708 (8:00AM to 5:00PM Pacific Time Zone)